# **PEMANFAATAN TEKNOLOGI AUGMENTED REALITY MARKERLESS SEBAGAI MEDIA PENGENALAN RUANGAN PADA INSTITUT SAINS & TEKNOLOGI AKPRIND YOGYAKARTA BERBASIS MOBILE**

**Rizky Amalia Hasanah<sup>1</sup> , Erma Susanti<sup>2</sup> , Joko Triyono<sup>3</sup>** Program Studi Teknik Informatika, Fakultas Teknologi Industri Institut Sains & Teknologi AKPRIND Yogyakarta Email : 1<u>rizkyamaliahas@gmail.com, 2 erma@akprind.ac.id,</u> 3 Jack@akprind.ac.id

### *ABSTRACT*

*Institute of Science & Technology AKPRIND Yogyakarta or IST AKPRIND is a private university in Yogyakarta. IST AKPRIND has many rooms that look similar and lack of information and the location of the campus is divided into three often makes it difficult for new students to find a room to conduct lectures and administration. Augmented Reality (AR) is mix of the real world objects and virtual worlds created by computers so the boundary between the two becomes very slim.* 

*The AR camera will detect the marker and then reposition and place a virtual data object on the marker. In the process of making AR applications using Unity 3D and Vuforia. The results of the application will be tested with the Markerless method.Markerless will be tested to conclude marker detected or not by using white, orange, and blue lights and sunlight in a room with min spacing of 5cm and max 30cm at 90 ° angle. Based on the marker test can not be detected if not enough light.* 

*Keywords: Campus, Augmented Reality, Markerless.* 

### **INTISARI**

Institut Sains & Teknologi AKPRIND Yogyakarta atau IST AKPRIND adalah sebuah perguruan tinggi swasta yang terletak di kota Yogyakarta. Kampus IST AKPRIND memiliki banyak ruangan yang bentuknya mirip serta kurangnya informasi dan letak dari kampus yang terbagi menjadi tiga seringkali menyulitkan mahasiswa baru untuk mencari suatu ruangan untuk melakukan proses perkuliahan dan administrasi nantinya. *Augmented Reality* (AR) adalah penggabungan objek dunia nyata dan dunia virtual yang dibuat oleh komputer sehingga batas antara keduanya menjadi sangat tipis.

Kamera AR akan mendeteksi *marker* lalu memposisikan dan menempatkan suatu objek data virtual pada *marker*. Pada proses pembuatan aplikasi AR menggunakan Unity 3D dan Vuforia. Hasil dari aplikasi akan diuji dengan metode *Markerless*. *Markerless* akan diuji sehingga mendapat kesimpulan *marker* terdeteksi atau tidak dengan menggunakan cahaya lampu berwarna putih, orange, dan biru serta cahaya matahari dalam suatu ruangan dengan jarak min 5cm dan max 30cm dengan sudut 90°. Berdasarkan pengujian *marker* tidak dapat terdeteksi apabila tidak cukup cahaya.

Kata Kunci : Kampus, *Augmented Reality,Markerless*.

#### **PENDAHULUAN**

Institut menurut Kamus Besar Bhasa Indonesia (KBBI) adalah organisasi, badan, atau perkumpulan yang bertujuan melakukan suatu penyelidikan ilmiah. Dalam ilmu pengetahuan atau teknologi institut hanya beberapa rumpun ilmu yang dipelajari dan terfokus pada unsur teknik dan teknologinya seperti pada Institut Sains & Teknologi AKPRIND Yogyakarta ini.

Institut Sains & Teknologi AKPRIND Yogyakarta atau disingkat menjadi IST AKPRIND adalah sebuah perguruan tinggi swasta yang terletak di kota Yogyakarta, dengan nilai Akreditasi Institusi (B). Berada di bawah Yayasan Pembina Potensi Pembangunan atau disingkat YPPP (AKPRIND, 2016).

Setiap tahunnya IST AKPRIND menggelar penerimaan mahasiswa baru dari seluruh Indonesia. Bagi setiap mahasiswa yang baru menjadi mahasiswa IST AKPRIND sangatlah penting dalam mengetahui ruangan yang telah disediakan sebagai fasilitas yang diberikan, seperti pada Kampus IST AKPRIND yang memiliki banyak ruangan dan gedung yang berada dalam daerah yang luas. Selainitu, bentuk dari ruangan yang mirip serta kurangnya informasi dan letak dari kampus yang terbagi menjadi tiga seringkali menyulitkan mahasiswa baru untuk mencari suatu ruangan untuk melakukan proses perkuliahan dan administrasi nantinya.

*Augmented Reality* (AR) yaitu merupakan sebuah istilah untuk menggabungkan dunia nyata dengan dunia virtual melalui komputer menggunakan bahasa pemrograman tertentu sehingga batas antar keduanya menjadi sangat tipis (Saputro & Saputra, 2015).

*Markerless* adalah sebuah metode pelacakan dimana *Augmented Reality* menggunakan objek di dunia nyata sebagai marker. *Markerless* menggunakan teknik pelacakan secara alami (*nature feature*). Metodeini menggunakan prinsip deteksi tepi, deteksi sudut dan tekstur dari gambar atau objek. Terdapat beberapa evaluasi pada metode ini, antara lain : Barcode, QR code, AR marker buatan (*printedAR marker*), AR marker berupa gambar alami (*natural printed AR marker*), dan *Marker* yang sebenernya (*real life marker*) seperti wajah manusia (Lutfiyati, 2016).

Dengan melihat fungsi pada teknologi A*ugmented Reality* yang dapat memvisualisasikan informasi secara interaktif, maka penelitian ini akan membahas tentang Pemanfaatan Teknologi *Augmented Reality Markerless* sebagai media Pengenalan Ruangan IST AKPRIND Berbasis Mobile yang akan membantu mahasiswa baru dalam mengetahui ruangan apa saja yang tersedia di kampus 3 IST AKPRIND.

#### **TINJAUAN PUSTAKA**

Penelitian ini menggunakan pustaka hasil-hasil penelitian sebelumnya yang relevan, yaitu penelitian (Nugroho & Pramono, 2017)), (Al Faruqi, 2015), (Ginting & Hidayat, 2016).

Penelitian pertama dilakukan oleh (Nugroho & Pramono, 2017), membuat AR (*Augmented Reality*), adalah teknologi yang menggabungkan benda maya dua dimensi dan ataupun tiga dimensi ke dalam sebuah lingkungan nyata tiga dimensi lalu memproyeksikan benda-benda maya tersebut dalam waktu nyata. Tidak seperti realitas maya yang sepenuhnya menggantikan kenyataan, realitas tertambah sekedar menambahkan atau melengkapi kenyataan. Menggunakan metode pengembangan sistem waterfall, dimana alur penelitian akan mengikuti fase – fase yang ada di waterfall. Tujuan dari penelitian ini sebagai materi dasar bagi mahasiswa teknik informatika agar mudah memahami bagaimana sebuah objek 3D mempunyai kordinat sumbu kartesius dalam mata kuliah simulasi dan game. Aplikasi ini akan dibangun dengan menggunakan Unity3D dan Vuforia. Tujuannya adalah menghasilkan suatu aplikasi bantu pembelajaran untuk memudahkan mahasiswa dalam memahami materi *Augmented Reality* melalui perangkat *mobile.* Sehingga mahasiswa juga dapat memahami bagaimana *Augmented Reality* dapat membantu mahasiswa melihat secara nyata objek 3D secara interaktif.

Aplikasi navigasi dapat membantu seseorang untuk mencapai tujuannya dengan lebih cepat dan efisien. Pada umumnya, navigasi menggunakan GPS sebagai alat bantunya. Akan tetapi, GPS seringkali tidak berfungsi dengan baik pada kondisi dalam ruangan terutama pada lokasi kampus IPB yang memiliki banyak ruangan. Tujuan dari penelitian ini adalah untuk membuat prototipe aplikasi *Augmented Reality*(AR) petunjuk ruangan kampus. Aplikasi dibuat menggunakan Vuforia SDK. Interaksi AR yang digunakan pada aplikasi ini menggunakan *image target*sebagai penanda suatu lokasi sehingga pengguna aplikasi lebih mudah mendapatkan informasi lokasi ruangan. Dari hasil evaluasi pengguna didapatkan 108 dari 180 jawaban responden menyatakan bahwa aplikasi ini memenuhi *user expectation*sebagai aplikasi AR (Al Faruqi, 2015).

Sedangkan penelitian yang ketiga yang dilakukan (Ginting & Hidayat, 2016), membuat penerapan teknologi *Augmented Reality* sebagai media pengenalan gedung baru UNIKOM berbasis Android. Membahas tentang mahasiswa baru yang sekarang ini masih menggunakan gedung lama, kerap menemui kesulitan dalam hal menemukan ruangan. Hal ini disebabkan kurangnya sosialisasi serta petunjuk mengenai tata letak ruangan yang berada dalam gedung lama. Ketika sosialisasi ataupun pengenalan dilakukan secara monoton dan tidak diikuti dengan teknologi terbarukan, tentunya hal ini mengurangi image UNIKOM sebagai Universitas yang mengedepankan inovasi. Untuk itu pemanfaatan teknologi *Augmented Reality* sebagai sarana pengenalan dirasakan perlu adanya. *Augmented Reality* yang dibangun berjalan pada plat*form mobile* Android, dimana kamera bekerja sebagai sumber input dengan cara membaca dan melacak *marker* (penanda) dengan sistem *tracking*. Lebih lanjut, aplikasi akan menampilkan gedung baru UNIKOM secara 3D, selanjutnya pengguna dapat memilih ruangan yang ada di gedung baru UNIKOM. Selain itu, pengguna dapat memilih berbagai jurusan yang tersedia, sehingga pengguna diharapkan mendapat informasi matakuliah, dosen, dan akreditasi dari masing-masing jurusan yang berada di Universitas.

Dari referensi yang digunakan, penelitian ini memanfaatkan teknologi *Augmented Reality*/AR sebagai media pengenalan Kampus 3 IST AKPRIND berbasis *mobile* bagi mahasiswa baru. IST AKPRIND memiliki banyak ruangan yang banyak dan bentuk bangunan yang mirip sehingga menyulitkan mahasiswa dalam mencari suatu ruangan dalam melakukan aktivitas perkuliahan serta admistrasi. Dalam penelitian ini menggunakan metode *markerless* dimana perancangannya menggabungkan objek virtual dengan objek nyata berupa gambar dengan pola tertentu. Hasilnya kita akan mengetahui maker akan terdeteksi atau tidak terdeteksi saat cahaya lampu menyala atau tidak dan dengan bantuan matahari ataupun tidak. Serta objek 3D akan terdeteksi atau tidak terdeteksi saat marker sesuai dengan database atau tidak sesuai.

#### **Metodologi Penelitian**

Pengumpulan data dalam penelitian ini dilakukan dengan metode sebagai berikut :

- 1. Studi literatur, metode ini digunakan untuk mengumpulkan berbagai sumber dan referensi secara teori dan konsep dari buku, jurnal, internet, laporan tugas akhir dan skripsi untuk membuat laporan penelitian ini.
- 2. Metode observasi, observasi adalah metode pengumpulan data melalui pengamatan langsung atau peninjauan secara cermat dan langsung di lapangan atau lokasi. Metode studi kepustakaan, yaitu pengumpulan informasi atau data yang menggunakan referensi atau buku acuan yang berkaitan dengan topik pembahasan. Story board merupakan alur sketsa aplikasi yang akan dibuat mulai dari pembuatan denah sampai dengan menjalankan aplikasi AR. Berikut adalah langkahlangkah dari alur pembuatan AR pengenalan ruangan yaitu :
- 1. Desain denah, proses ini merupakan pembuatan denah pada kampus 3 yang diperoleh dari hasil pengamatan langsung dan membuat denah secara kasar pada HVS. Setelah itu membuat denah dengan munggunakan aplikasi sketchup 2016 PRO.

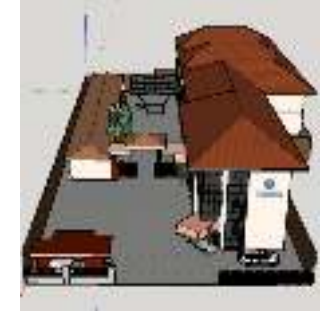

Gambar 1. Desain Sketchup

2. expor file sketchup dengan format COLLEDA (.dae), dengan cara klik Assets – klik import New Assets, pilih file/folder untuk membuat AR yang akan di gunakan – klik ok, setelah itu folder/ file dapat digunakan untuk membuat AR. Ditunjukkan pada Gambar  $\overline{\phantom{0}}$ 

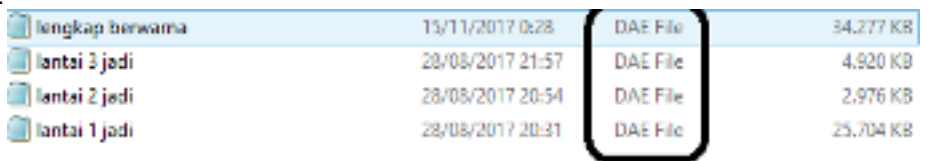

## Gambar 2.Contoh file .dae

3. *Import* file .dae kedalam unity. Dimana file tersebut merupakan file xml. XML *(Extensible Markup Language)* adalah bahasa *markup* untuk keperluan umum untuk membuat dokumen *markup* keperluan pertukaran data antar sistem yang beraneka ragam. XML merupakan kelanjutan dari HTML *(HyperText Markup Language*) yang merupakan bahasa standar untuk melacak Internet. Setelah unity mengimpor file xml tersebut. Maka file tersebut terletak pada folder assets. Ditunjukkan pada Gambar 3.

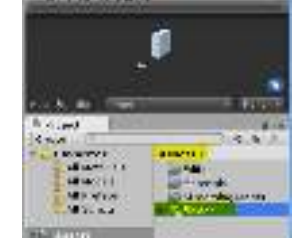

Gambar 3.Letak File Sketchup

- 4. Membuat *marker image target* kampus 3 IST AKPRIND per lantai yaitu, lantai 1, lantai 2, dan lantai 3 menggunakan coreldraw. Dimana *marker* tersebut merupakan tahap awal dari pembuatan *database* nantinya.\
- 5. Setelah selesai mendesain/ membuat marker tahap selanjutnya masukkan gambar tersebut kedalam *device database* pada vuforia.
- 6. Apabila telah selesai memasukkan gambar untuk dijadikan *marker/image target* tahap selanjutnya yaitu *mendownload device database* tersebut. Dengan cara pilih *database* dan *image target* yang akan di *download* lalu klik tombol *download*.
- 7. Impor *unity package file* yang telah di *download* dari vuforia, dengan cara *double* klik pada *file* yang telah di *download* sebelumnya. Sistem unity akan secara otomatis menampilkan pop up untuk *mengimport* – klik *import*, setelah itu *database* dapat digunakan dan *device database* terletak pada folder assets. Untuk melihat **marker** yaitu dengan cara klik folder assets- klik editor – klik vuforia- klik imagetargettextureklik nama *database* yang telah kita buat (ex : skripsi) . Ditunjukkan pada Gambar 4.

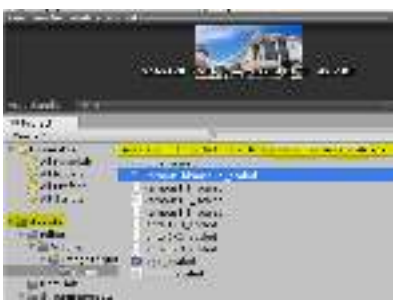

Gambar 4.Letak Marker

Vuforia SDK menyatakan penilaian (rating) pada tiap gambar berdasarkan tingkat kemudahan gambar tersebut dikenali. Rating suatu objek dipengaruhi oleh corak/ciri (feature) yang dimiliki. Feature merupakan ciri yang berupa sudut-sudut berbentuk *sharp, spiked, dan chiseled detail*. Ditunjukkan pada Gambar 5.

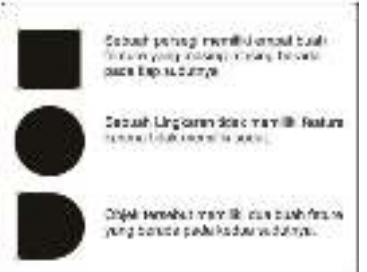

Gambar 5. Contoh Pengenalan *Feature* 

- 8. Membuat *scenes* menu, *scene* menu berisi tampilan awal menu pada AR yang terdiri dari kamera, option, credits dan exit.
- 9. Membuat *animator controller* menu*,* tahap ini tahap pembuatan untuk menjalankan sebuah menu dari AR.
- 10. Menyiapkan SDK untuk build dari *project* unity kedalam bentuk APK sehingga harus disiapkan SDK.
- 11. Setelah semuanya telah di *setting* kemudian di *build.*
- 12. Setelah menjadi file dengan ekstensi .APK maka dapat di *install* pada *smartphone* bersistem operasi Android.
- 13. .APK dapat berjalan di Android.
- 14. Setelah itu melakukan testing.

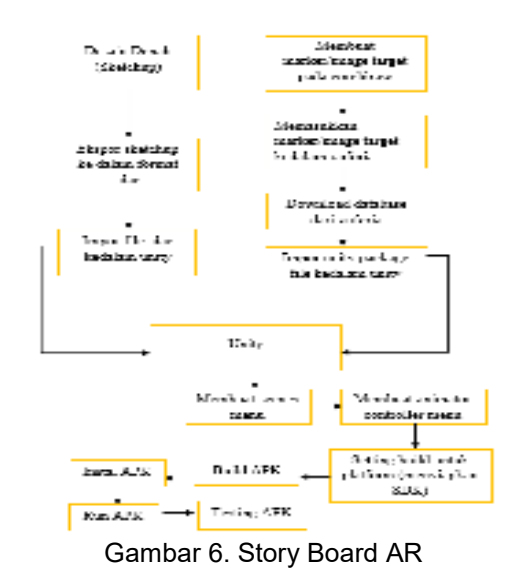

Rancangan arsitektur vuforia merupakan sebuah rancangan komponenkomponen yang tersedia yang akan diproses dalam aplikasi vuforia.Rancangan Arsitektur Vuforia ditunjukkan pada Gambar 6. dan vuforia SDK memerlukan beberapa komponen penting agar dapat bekerja dengan baik. Komponen-komponen tersebut antara lain :

a. Kamera

Kamera dibutuhkan untuk memastikan bahwa setiap frame ditangkap dan diteruskan ke *tracker*. Para developer hanya tinggal memberi tahu kamera kapan harus mulai menangkap dan berhenti.

b. *Image Converter* 

Mengkonversi format kamera (misalnya YUV12) kedalam format yang dapat dideteksi oleh OpenGL (misalnya RGB565) dan untuk *tracking* (misalnya *Iuminance*).

c. *Tracker* 

Mengandung alogaritma komputer vision yang dapat dideteksi dan melacak objek dunia nyata yang ada pada *video* kamera. Berdasarkan gambar dari kamera, algaritma yang berbeda bertugas untuk mendeteksi *trackable* baru, dan mengevaluasi *virtual button.* Hasilnya akan disimpan dalam *state object* yang akan digunakan oleh *video background renderer* dan dapat diakses dari *application code.* 

- d. *Video Background Renderer*  Me-render gambar dari kamera yang tersimpan di dalam *state object.* Performa dari *videobackground renderer* sangat bergantung pada *device* yang digunakan.
- e. *Application Code*  Menginisialisasi semua komponen di atas dan melakukan tiga tahapan penting dalam *application code* seperti :
- 1. *Query state object* pada target baru yang terdeteksi atau marker.
- 2. *Update* logika aplikasi setiap input baru dimasukkan.
- 3. *Render* grafis yang ditambahkan *(augmented).*
- f. *Target Resources*

Dibuat menggunakan *on-line Target Management System Assets* yang berfungsi untuk menilai berapa rating dari sebuah gambar yang diupload. Rating tersebut mulai dari satu bintang hingga lima bintang. Target yang bagus adalah yang memiliki banyak bagian seperti kontras, jarak, dan memiliki sisi-sisi yang tegas. TMS yang diunduh berisi sebuah konfiugrasi xml-config.xml- yang memungkinkan developer untuk mengkonfigurasi beberapa fitur dalam *trackable* dan *binary file* yang berisi *database trackable.*

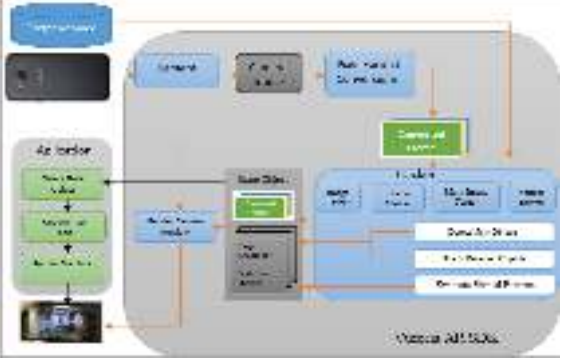

Gambar 7. Arsitektur Vuforia

Use case diagram menggambarkan gambaran fungsi dari suatu sistem, dimana user dapat mengetahui dan mengerti mengenai kegunaan dari sistem yang akan dibangun. Pada Gambar 8 menunjukkan bahwa sistem ini terdapat satu user, yaitu civitas akademik. Dimana user dapat mencari ruangan kampus 3 IST AKPRIND, sebelum user dapat mengnggunakan aplikasi tersebut user harus mengunduh APK. Pengguna tidak perlu login ke aplikasi untuk dapat menggunakan aplikasi trsebut.

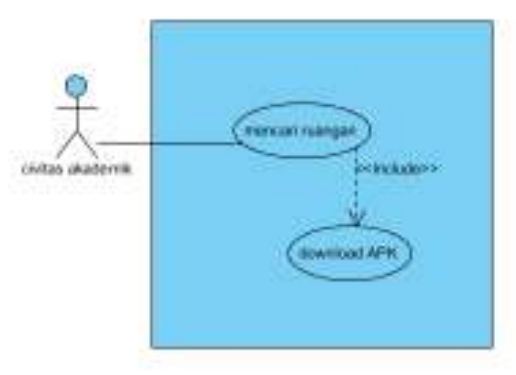

Gambar 8. Use Case Diagram

# **PEMBAHASAN**

Pada saat pengguna membuka aplikasi AR maka tampilan yang pertama kali muncul yaitu halaman utama. Pada tambilan halaman utama terdapat empat tombol menu, yaitu menu kamera, menu option, menu credits, dan menu exit dimana masing-masing tombol mempunyai fungsi yang berbeda-beda. Tampilan menu utama ditunjukkan pada Gambar 9.

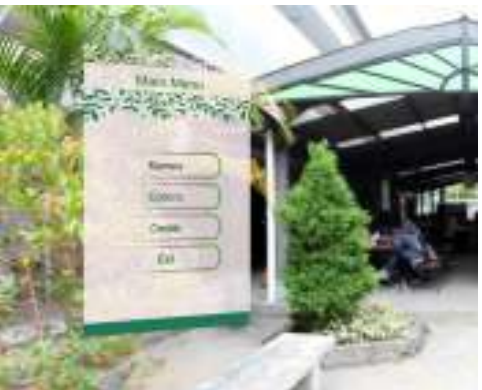

# Gambar 9. Tampilan Menu Utama

Pada menu utama terdapat tombol menu kamera yang dapat dikatakan menu kamera adalah menu yang terpenting pada aplikasi ini karena menu kamera berfungsi untuk mendeteksi marker, dimana marker tersebut nantinya akan memunculkan gambar 3D ruangan kampus 3 IST AKPRIND apabila marker terdeteksi oleh sistem. Tampilan menu kamera ditunjukkan pada Gambar 10.

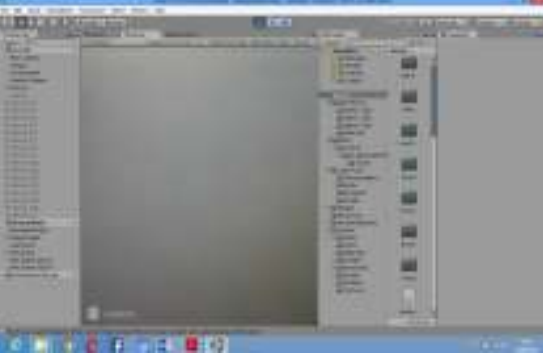

Gambar 10. Tampilan Menu Kamera

Saat pengguna memilih menu option maka akan muncul informasi cara penggunaan aplikasi sehingga pengguna dapat menggunakan aplikasi dengan tepat dan gambar 3D dapet terdeteksi dengan mudah. Tampilan menu option ditunjukkan pada Gambar 11.

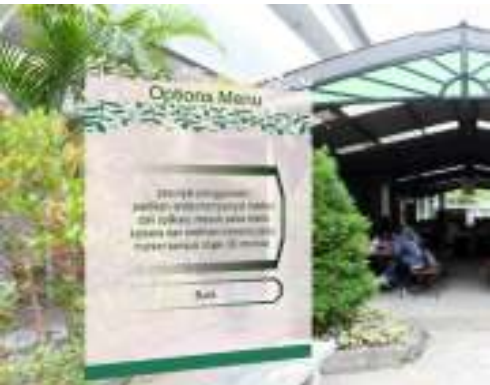

Gambar 11. Tampilan Menu Option

Saat pengguna memilih menu credit maka akan muncul informasi developer aplikasi sehingga pengguna dapat mengetahui siapa saja yang membuat aplikasi AR ruangan kampus 3 IST AKPRIND. Tampilan menu credit ditunjukkan pada Gambar 12.

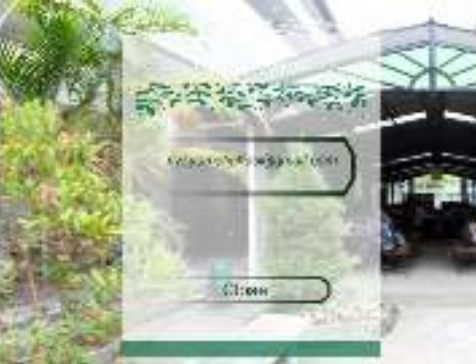

Gambar 12. Tampilan Menu Credit

Pengujian sistem dilakukan untuk mengetahui apakah sistem atau aplikasi yang telah dibuat apakah sudah sesuai dengan yang dirancang dan sesuai dengan keinginan developer. Pada saat *database* telah sesuai, pada inspector *database* dan *image target* telah dipilih maka objek 3D **akan terdeteksi** oleh sistem. Sehingga pada saat aplikasi dijalankan kamera akan menampilkan objek 3D yang sesuai dengan *marker* yang telah diinputkan terlebih dahulu pada *database* di vuforia dan telah melakukan impor pada unity.ditunjukkan pada Gambar 13.

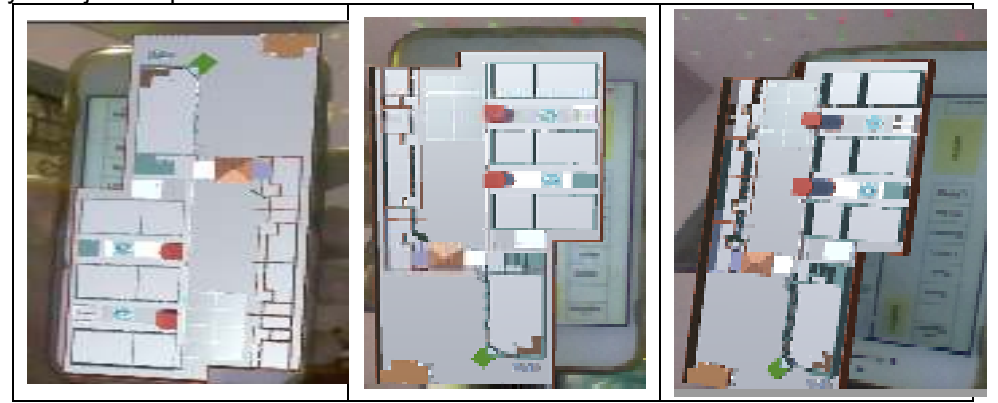

Gambar 13. Hasil *Marker* dan *Database* yang Sesuai

Pengujian cahaya dilakukan untuk mengetahui sejauh mana aplikasi dapat dijalankan. Pengujian dilakukan pada suatu ruangan tertutup dengan menggunakan lampu 3 watt. Pengujian akan dilakukan dengan menggunakan dua indikator pengujian yaitu pengaruh jarak dan intensitas cahaya pada aplikasi AR ruangan IST AKPRIND. Terdapat 4 jenis pengujian yang dilakukan, yaitu menggunakan lampu berwarna putih, orange, biru, dan cahaya matahari. Berikut ini adalah persiapan sebelum melakukan pengujian yang ditunjukkan pada Gambar 14.

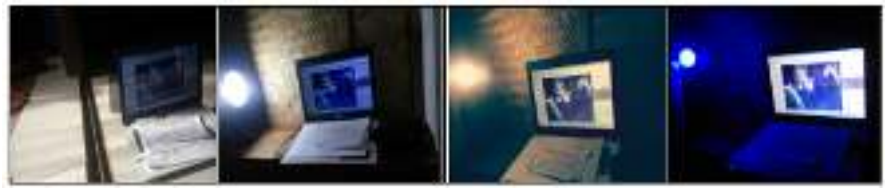

Gambar 14. Ilustrasi Pengujian

Dan adapun sumber yang digunakan sebagai indikator dalam menentukan intensitas cahaya adalah

- 1. Sumber cahaya matahari.
- 2. Tiga jenis lampu dengan daya 3 watt yang memiliki variasi warna yaitu warna putih, orange, dan biru.

Beberapa sumber diatas akan menghasilkan intensitas cahaya yang besarnya berbeda-beda. Sehingga akan didapatkan indikator intensitas cahaya yang mendukung dalam proses pengujian. Kemudian dalam melakukan pengukuran jarak pendeteksian menggunakan penggaris (cm).

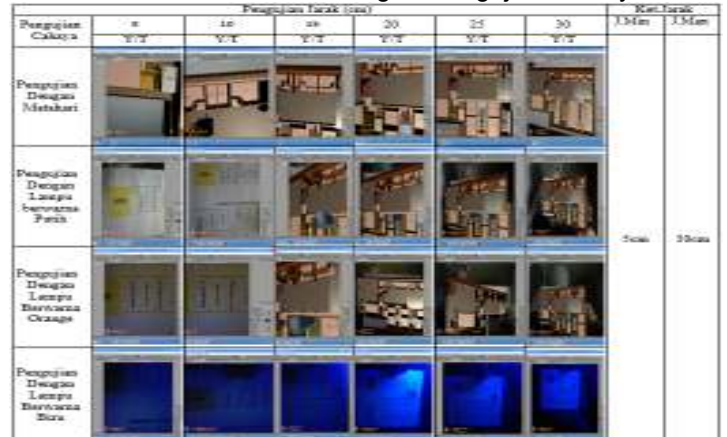

Tabel 1. Hasil Perbandingan Pengujian Cahaya

Keterangan :

Y = Ya (terdeteksi)

T = Tidak (Tidak Terdeteksi)

# **KESIMPULAN**

Dengan adanya pemanfaatan teknologi AR ruangan kampus IST AKPRIND maka dapat disimpulkan sebagai berikut :

- 1. Pemanfaatan teknologi *Markerless* dalam pengembangan aplikasi *Augmented Reality* (AR) yang dapat diakses atau digunakan pada perangkat *mobile* android, sehingga dapat mengenal atau mengetahui ruangan kampus 3 IST AKPRIND untuk mahasiswa baru.
- 2. Aplikasi pemanfaatan ruangan kampus dengan metode *Markerless* lebih simpel.
- 3. Berdasarkan hasil pengujian *marker*, *marker* tidak terdeteksi apabila *marker* belum diinputkan pada *database* di vuforia, *database* belum di aktifkan pada unity, dan *marker* yang digunakan untuk mendeteksi objek 3D tidak sesuai.
- 4. Berdasarkan hasil pengujian jarak dan cahaya, jarak memiliki peran penting dalam keberhasilan AR dalam memunculkan objek 3D. Intensitas cahaya juga menjadi faktor keberhasilan metode *markerless* dalam memunculkan objek.Sistem tidak berhasil melakukan pendeteksian objek pada pengujian lampu berwarna putih dan orange dengan jarak 5-10 cm. Sedangkan pada lampu berwarna biru objek tidak dapat terdeteksi sama sekali dengan jarak 5cm-30cm. Sedangkan pengujian dengan cahaya matahari objek dapat terdeteksi dengan jarak 5cm-30cm.

# **DAFTAR PUSTAKA**

AKPRIND, I., 2016. *Buku Panduan Akademik.* Yogyakarta: IST AKPRIND.

- Lutfiyati, T. A., 2016. *Aplikasi Augmented Reality Pembelajaran Pengenalan Hardware Komputer Untuk Sekolah Menengah Pertama Dengan Metode Transformasi Geometri, Skripsi,* Malang: Universitas Islam Negeri Maulana Malik Ibrahim.
- Al Faruqi, A. R., 2015. *Aplikasi Augmented Reality Petunjuk Ruangan Kampus Institut Pertanian Bogor, Skripsi,* Bogor: Institut Pertanian Bogor.
- Ginting, S. L. B. & Hidayat, E. S., 2016. Penerapan Teknologi Augmented Reality Sebagai Media Pengenalan Gedung Baru UNIKOM Berbasis Android. *Majalah Ilmiah UNIKOM,*  14(2), pp. 283-295.
- Nugroho, A. & Pramono, B. A., 2017. Aplikasi Mobile Augmented Reality Berbasis Vuforia Dan Unity Pada Pengenalan Objek 3D Dengan Studi Kasus Gedung M Universitas Semarang. *Transformatika,* 14(2), pp. 86-91.